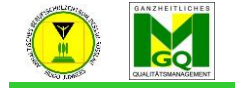

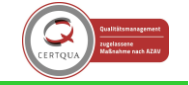

Anhaltisches Berufsschulzentrum "Hugo Junkers" Dessau-Roßlau

Zur Kommunikation mit den SuS ist es möglich direkt im Kurs einen Chat anzulegen oder eine Gruppe für den Messenger zu erstellen. Hier erhalten Sie die Handreichung für den Chat im Kurs.

 $\rightarrow$  "Bearbeiten einschalten"

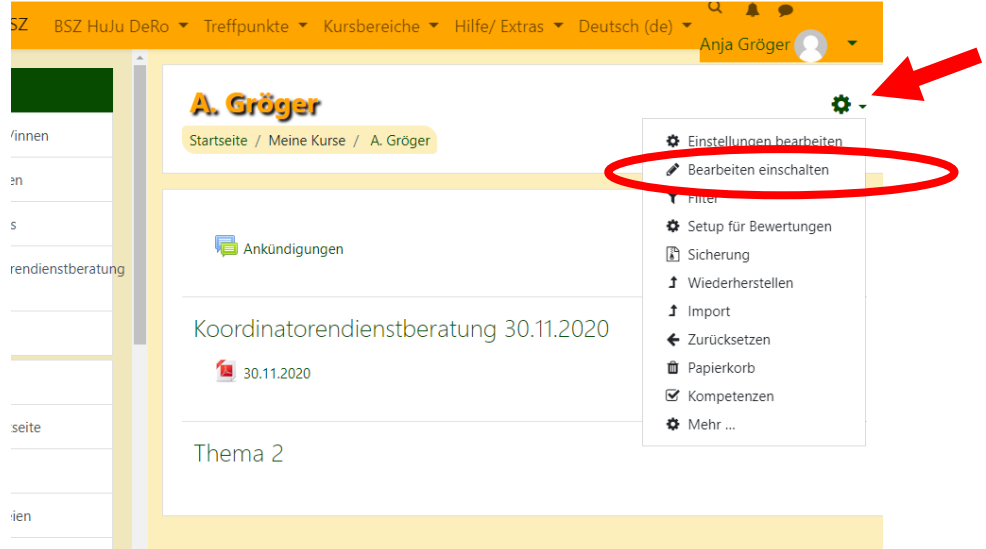

- Es ändert sich die Ansicht:
- Wählen Sie Aktivität anlegen  $\rightarrow$  Chat

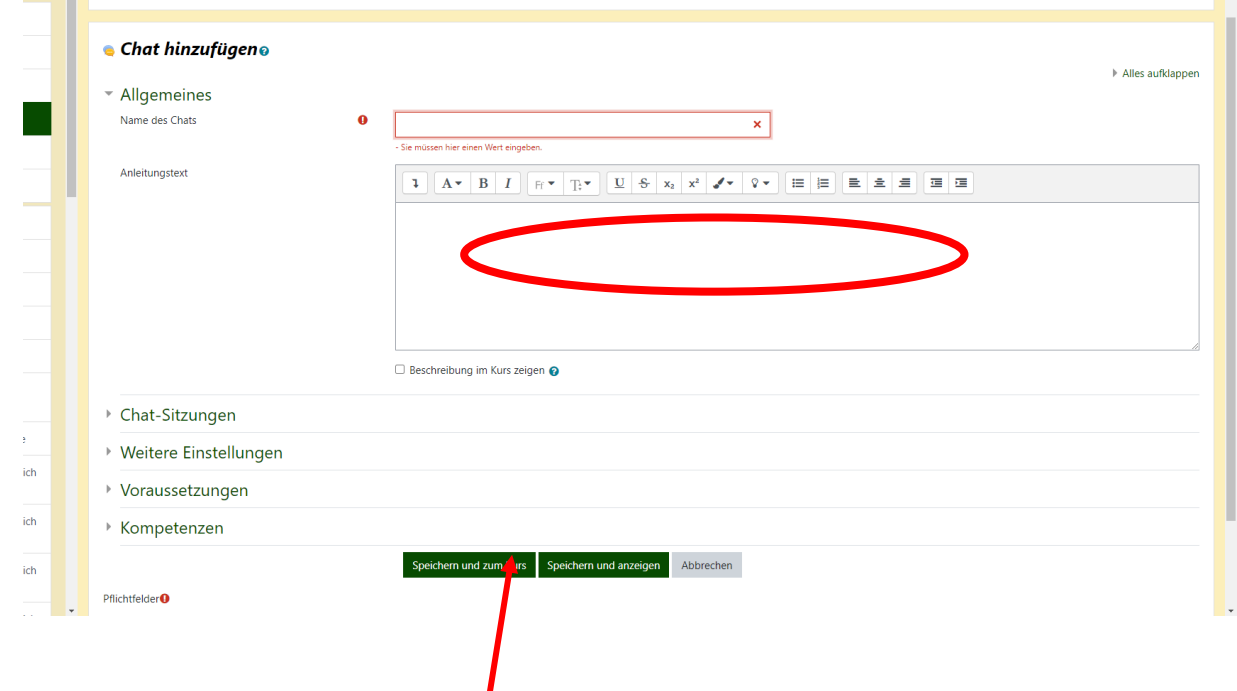

- Geben Sie dem Chat einen Namen
- Klicken Sie auf "Speichern und zum Kurs" zurück (Sie haben jetzt ein einen Chat im Kurs erstellt

Erstellt: Anja Gröger